# VOICE VLAN SUPPORT IN<br>THE DELL™ POWERCONNECT™<br>6200

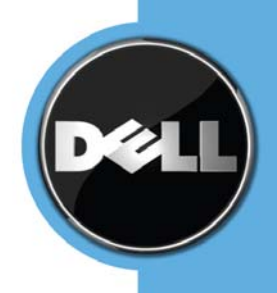

# **CONTENTS**

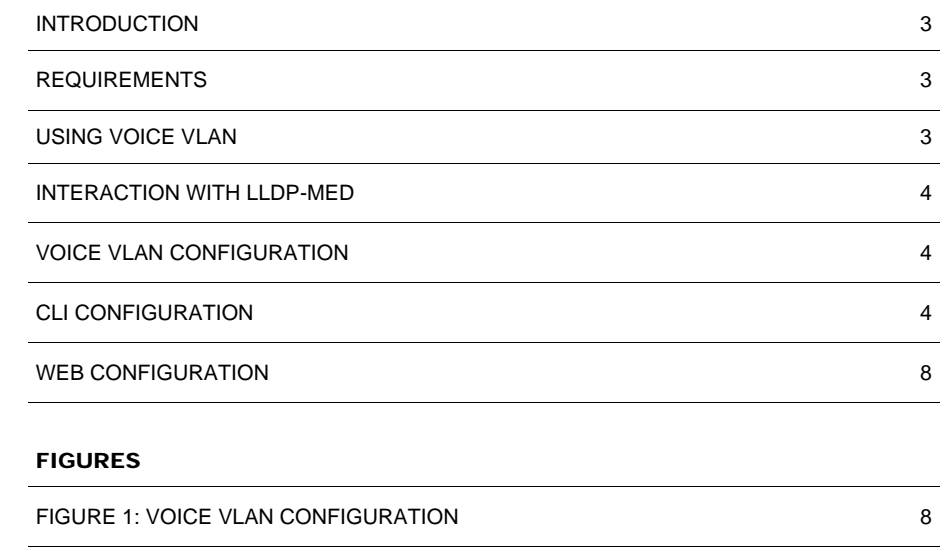

### INTRODUCTION

This paper describes the Voice VLAN support in the Dell™ PowerConnect™ PC6224, PC6248, PC6224P, PC6248P, and PC6224F Ethernet switches, requirements, and configuration.

Voice VLAN enables switch ports to carry voice traffic with a defined priority in order to enable the separation of voice and data traffic coming onto the port. A primary benefit of using Voice VLAN is to ensure that the sound quality of an IP phone is safeguarded from deteriorating when the data traffic on the port is high.

The inherent isolation provided by VLANs ensures that inter-VLAN traffic is under management control and that network attached clients cannot initiate a direct attack on voice components. QoS based on IEEE 802.1P class of service (CoS) uses classification and scheduling to send network traffic from the switch in a predictable manner. The system uses the source MAC address of the traffic traveling through the port to identify the IP phone data flow.

# REQUIREMENTS

There are no standards available right now for Voice VLAN, so the implementation is vendor specific. Our implementation meets the following requirements:

- 1. The Voice VLAN feature is disabled by default.
- 2. Voice VLAN is enabled on a per port basis. A port can participate in one Voice VLAN at a given instance of time.
- 3. For the Voice VLAN to be operational on the port so that the connected IP phone can correctly communicate on the Voice VLAN:
	- Voice VLAN should be configured on the interface.
	- LLDP-MED needs to be operational on the port.
	- Configured Voice VLAN should be one of the active VLANs from the dot1q database.
		- The port should be authorized and link is active.
	- The port should not be part of a Guest VLAN or LAG interface.
- 4. Voice VLAN becomes non-operational if the Voice VLAN ID is deleted from the dot1q database.
- 5. Voice VLAN uses LLDP-MED to pass on the VLAN ID, 802.1p Priority, and DSCP values to the IP phone.
- 6. The Voice VLAN operates in two modes trusted mode and untrusted mode. The default mode is trusted mode.
- 7. In untrusted mode, the CoS value is not trusted for 802.1p or 802.1q tagged traffic, and all untagged traffic is forwarded with CoS value of 0.
- 8. In trusted mode, the CoS values of the 802.1p or 802.1q tagged traffic are forwarded based on the embedded priority info.
- 9. All untagged traffic except the Voice VLAN traffic (if untagged) is associated to the default priority of the port.
- 10. When Voice VLAN is enabled on a port, then the port is configured as an edge port (dot1s configuration) and when Voice VLAN is disabled, then the edge port remains configured.
- 11. Voice VLAN can be enabled on a port only if it is configured as "General".

## USING VOICE VLAN

When an IP phone is connected to the switch, the voice traffic from the phone and the data traffic from the network could potentially deteriorate the voice quality. You can overcome this in multiple ways using different options in Voice VLAN.

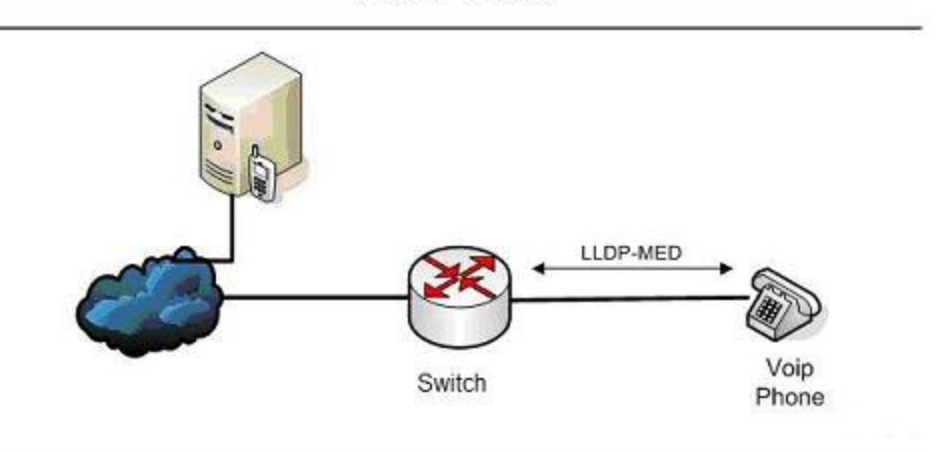

# **Voice VLAN**

You can configure the switch to support Voice VLAN on a port that is connecting the VoIP phone. Both of the following methods segregate the voice traffic and the data traffic in order to provide better service to the voice traffic.

- When a VLAN is associated with the Voice VLAN port, then the VLAN ID information is passed onto the VoIP phone using the LLDP-MED mechanism. By this method, the voice data coming from the VoIP phone is tagged with the exchanged VLAN ID, thus regular data arriving on the switch is given the default PVID of the port, and the voice traffic is received on a pre-defined VLAN. As a result, both kinds of traffic are segregated in order to provide better service to the voice traffic.
- When a dot1p priority is associated with the Voice VLAN port instead of a VLAN ID, then the priority information is passed onto the VoIP phone using the LLDP-MED mechanism. By this method, the voice data coming from the VoIP phone is tagged with VLAN 0 and with the exchanged priority; thus regular data arriving on the switch is given the default priority of the port (default 0), and the voice traffic is received with a higher priority.

You can configure the switch to override the data traffic CoS. This feature can override the 802.1 priority of the data traffic packets arriving at the port enabled for Voice VLAN. Therefore, any rogue client that is also connected to the Voice VLAN port does not deteriorate the voice traffic.

# INTERACTION WITH LLDP-MED

The interactions with LLDP-MED are important for Voice VLAN:

- LLDP-MED notifies the Voice VLAN component of the presence and absence of a VOIP phone on the network.
- The Voice VLAN component interacts with LLDP-MED for applying VLAN ID, priority and tag information to the VoIP phone traffic.

The Voice VLAN feature can only be used by IP phones that support LLDP-MED, e.g. 4610SW Avaya phones.

# VOICE VLAN CONFIGURATION

The Voice VLAN feature is disabled by default. The Voice VLAN parameters are configured using CLI, Web, and SNMP.

### CLI CONFIGURATION

The following examples use the switch's Command Line Interface (CLI) for configuring Voice VLAN. See the *Dell™ PowerConnect™ 6224 Systems CLI Reference Guide* for more detailed information about the commands.

# **VOICE VLAN**

Use this Global Configuration mode CLI command to enable the Voice VLAN capability on the switch globally. An example is shown below.

console>enable console#configure console(config)#voice vlan

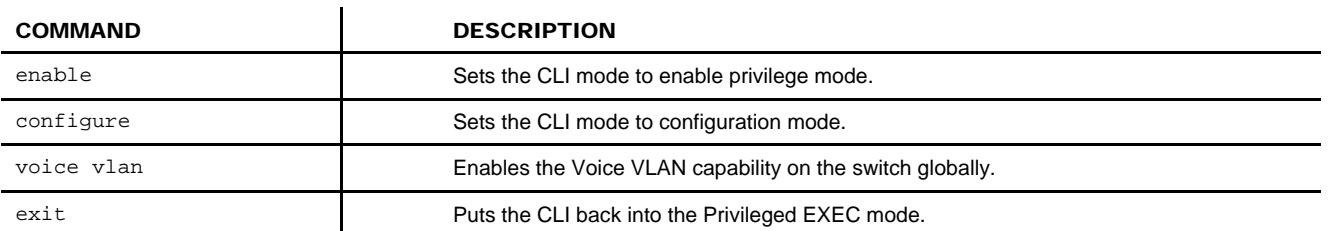

### **VOICE VLAN {<VLANID>| DOT1P <PRIORITY> | NONE | UNTAGGED}**

Use this Interface Configuration (Ethernet) mode CLI command to enable the Voice VLAN capability on the interface with appropriate parameters. An example is shown below.

```
console>enable 
console#configure 
console(config)#interface ethernet 1/g1 
console(config-if-1/g1)# voice vlan 1 
console(config-if-1/g1)# voice vlan dot1p 1 
console(config-if-1/g1)# voice vlan none 
console(config-if-1/g1)# voice vlan untagged 
console(config)#exit
```
To set the feature back to the default (disabled), use the no form of the command.

console(config)#no voice vlan

The following table describes the commands used in the previous example.

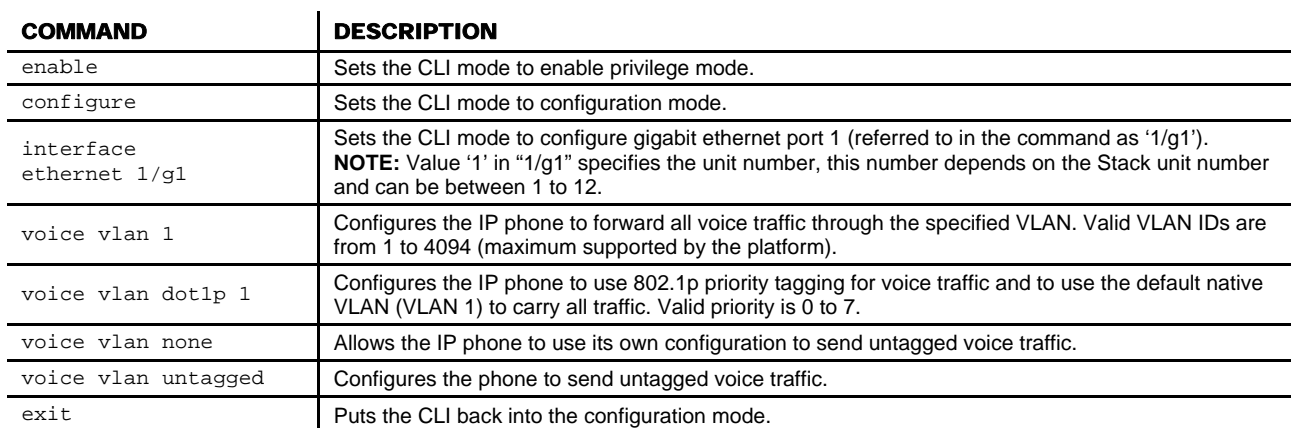

# **VOICE VLAN DATA PRIORITY {TRUST | UNTRUST}**

Use this Interface Configuration (Ethernet) mode CLI command to either trust or untrust the data traffic arriving on the Voice VLAN port. An example is shown below.

```
console>enable 
console#configure 
console(config)#interface ethernet 1/g1 
console(config-if-1/g1)# voice vlan data priority untrust 
console(config-if-1/g1)# voice vlan data priority trust 
console(config)#exit
```
The following table describes the commands used in the previous example.

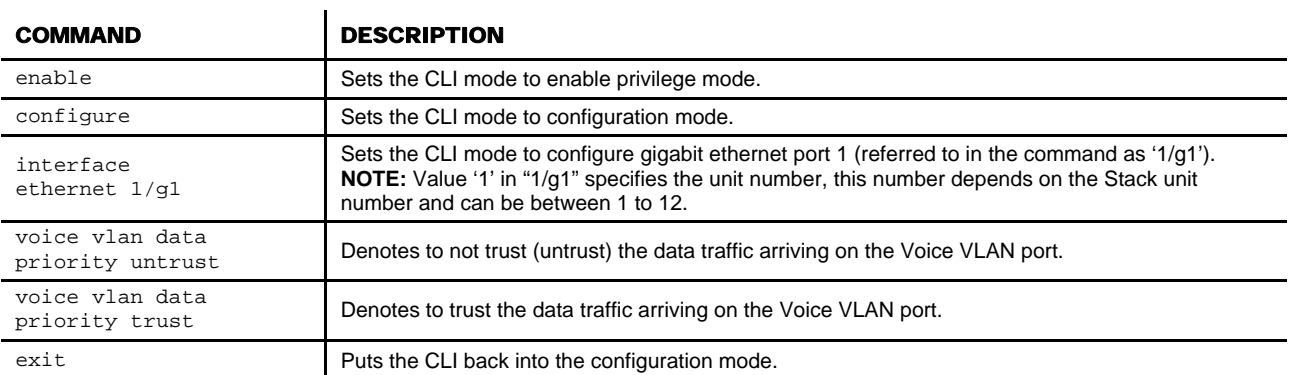

### **SHOW VOICE VLAN**

Use this Privileged EXEC mode CLI command to display global or interface Voice VLAN parameters. An example is shown below.

console>enable console#show voice vlan

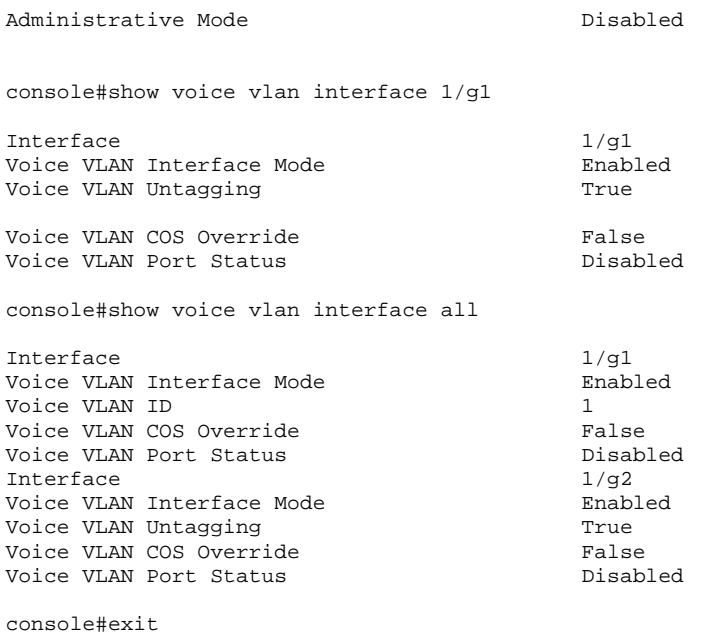

The following table describes the commands used in the previous example.

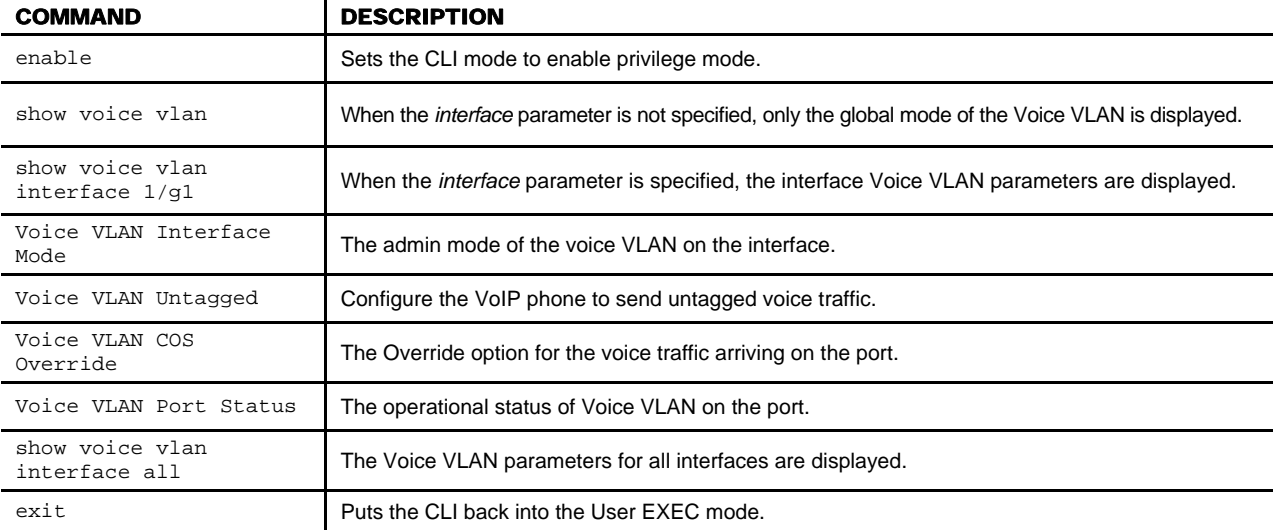

# **WEB CONFIGURATION**

If desired, you can use the Web Based Interface (WBI) to configure global and port Voice VLAN settings on the Dell PowerConnect PC6224P and PC6248P switches as well. See the *Dell™ PowerConnect™ 6200 Series User's Guide* for a description of the Dell WBI.

# **Figure 1. Voice VLAN Configuration**

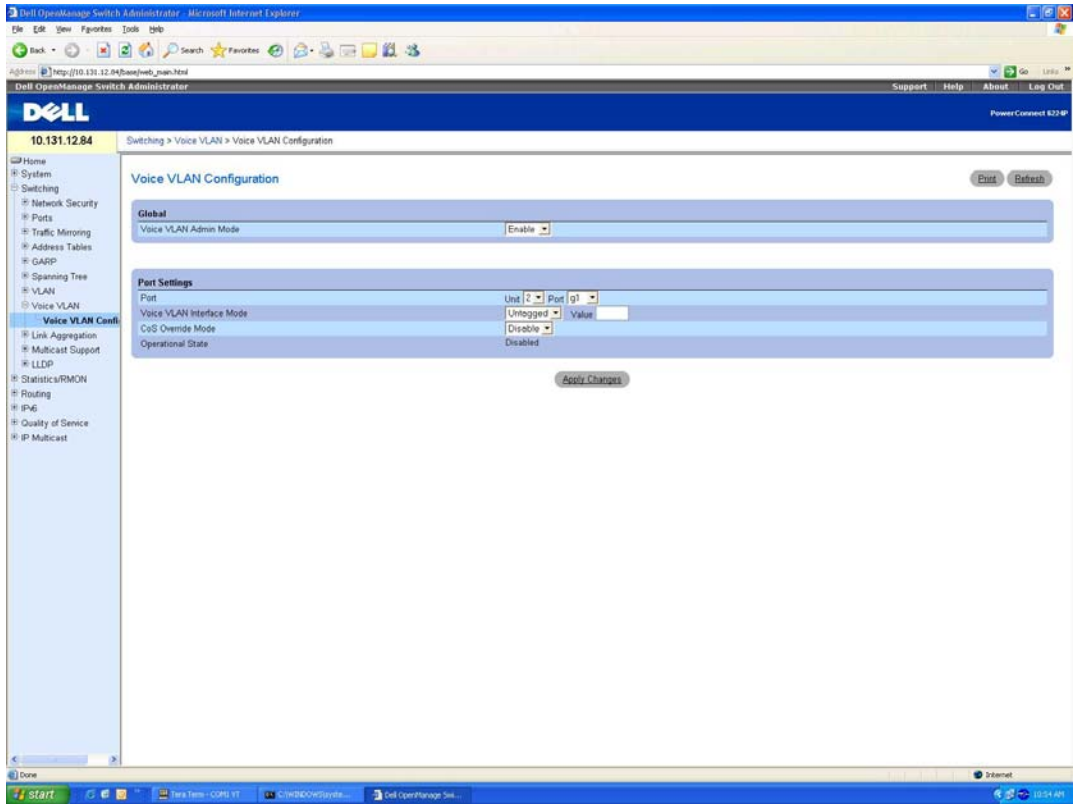

### **SNMP CONFIGURATION**

FASTPATH-SWITCHING-MIB

• agentSwitchConfig Group

• agentSwitchVoiceVLANGroup

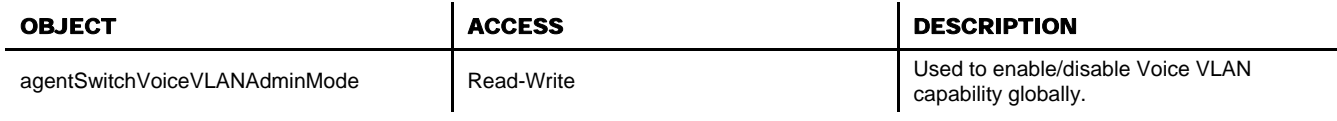

• agentPortConfigTable

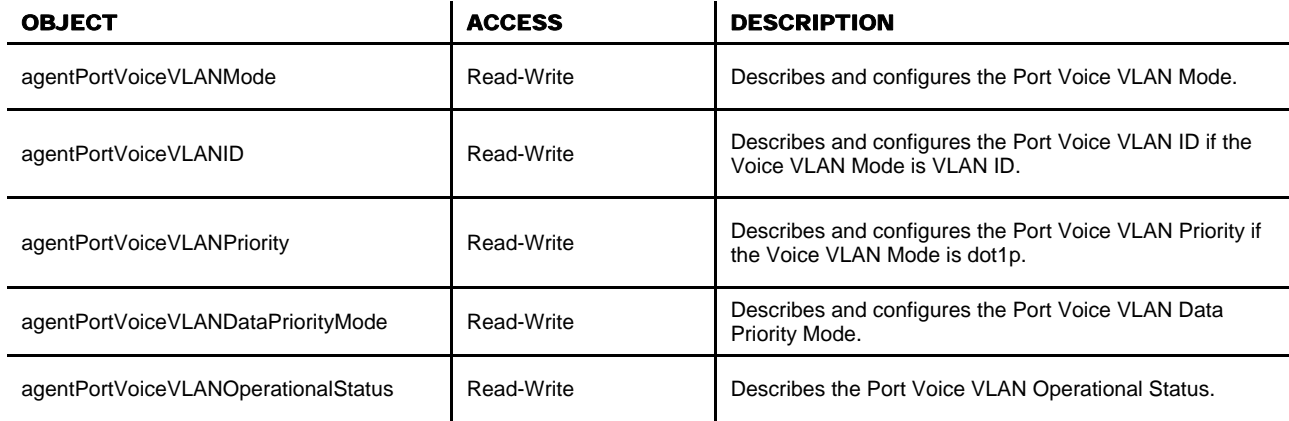

# **CONCLUSION**

The Voice VLAN feature enables switch ports to carry voice traffic with defined priority. The priority level enables the separation of voice and data traffic coming onto the port.

### DISCLAIMER

THIS HOW-TO GUIDE IS FOR INFORMATIONAL PURPOSES ONLY. IT MAY CONTAIN TYPOGRAPHICAL ERRORS AND TECHNICAL INACCURACIES. THE CONTENT IS PROVIDED AS IS, WITHOUT EXPRESS OR IMPLIED WARRANTIES OF ANY KIND.

**Information in this document is subject to change without notice. © 2008 Dell Inc. All rights reserved.** 

Reproduction in any manner whatsoever without the written permission of Dell Inc. is strictly forbidden. For more information, contact Dell.

Trademarks used in this text: Dell, OpenManage and PowerConnect are trademarks of Dell, Inc.

Other trademarks and tradenames may be used in this document to refer to either entities claiming the marks and names or their products. Dell Inc. disclaims any proprietary interest in trademarks or trade names other than its own.